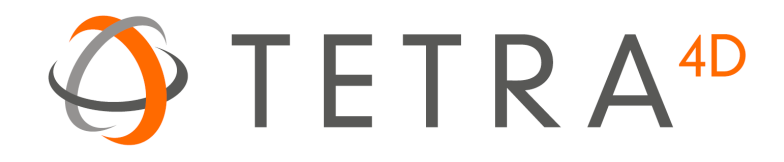

# Tetra4D Enrich

## Version 2016 SP1

## Release Notes

Details of new features, updated format support and bug fixes for Tetra4D Enrich

## **Table of Contents**

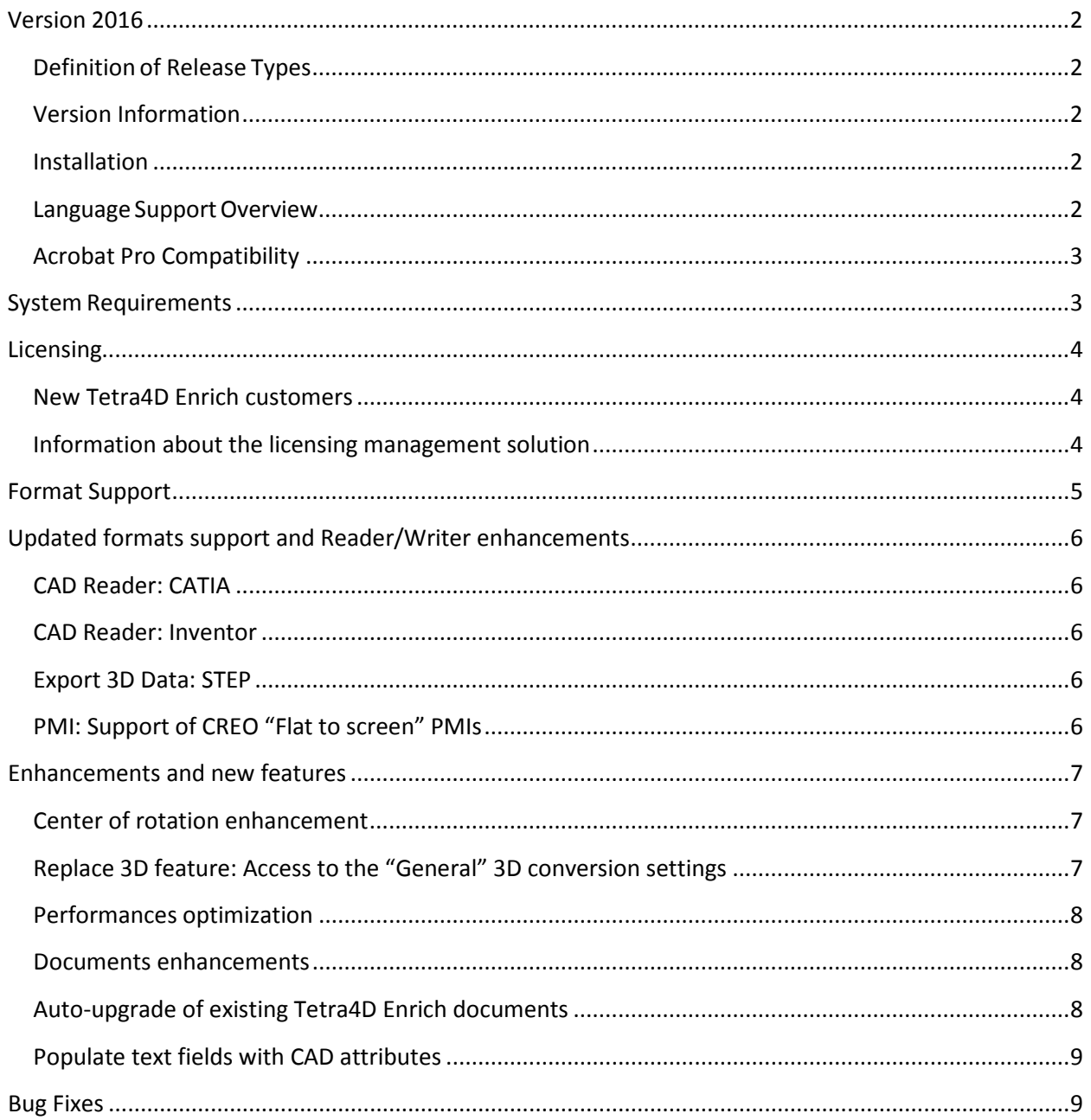

## <span id="page-2-0"></span>**Version 2016**

#### <span id="page-2-1"></span>**Definition of Release Types**

We define each release type as follows:

- **Major release**: A major release associated with an incremented release number (e.g. 2016) and an approximate 12 month product cycle.
- **Minor release**: An update betweenmajorreleasesthat may include support for new file formats, new versions of currently supported formats, and bug fixes. These updates are Service Pack (SP), and are defined with an additional incremented number put aside the major release information (e.g. 2016.1 for the first Service pack of release 2016)
- **Out of cycle patch**: An unscheduled update. These contain few functional updates with the intention to limit impact.

#### <span id="page-2-2"></span>**Version Information**

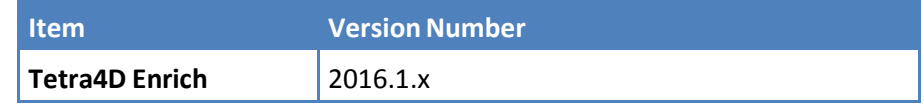

Notice that the third number is used to differentiate builds of the software, and may not be continuous.

#### <span id="page-2-3"></span>**Installation**

This version can be installed over any prior installation of Tetra4D Enrich. For more installation information, please refer to the Tetra4D Enrich [Installation Guide](http://www.tetra4d.com/documentation/) or visit our [support page.](http://www.tetra4d.com/support/)

#### <span id="page-2-4"></span>**Language Support Overview**

Tetra4D Enrich provides support for multiple languages as noted in the table below. However, the language used is controlled by the local Adobe® Acrobat® installation. If there is a Tetra4D Enrich language option that matches the Acrobat installation, then that language is used; if not, Tetra4D Enrich defaults to English.

Tier 1 and Tier 2 are as defined by Adobe Systems.

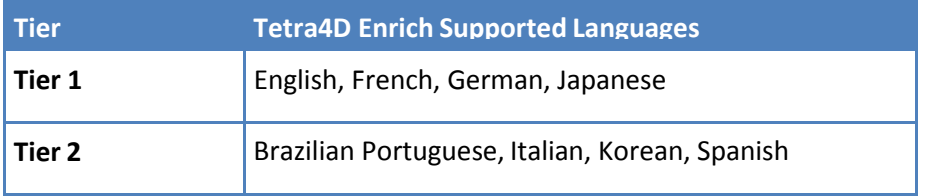

## <span id="page-3-0"></span>**Acrobat Pro Compatibility**

The Tetra4D Enrich is a plug-in for Adobe Acrobat Pro. The following table provides information about tested version compatibility. Note that older versions of Tetra4D Enrich may work with newer Acrobat Pro releases, even if compatibility is not explicitly mentioned here.

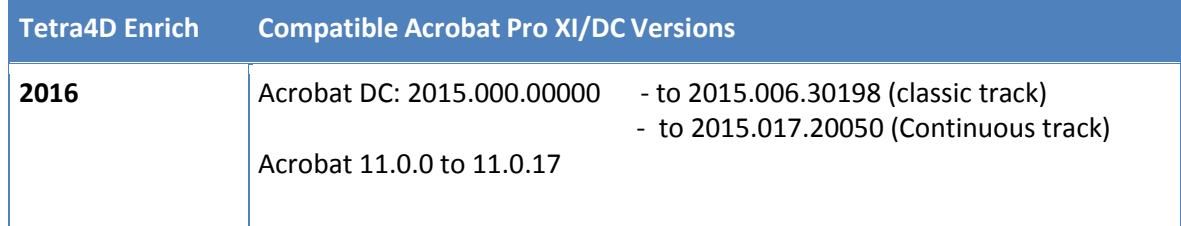

## <span id="page-3-1"></span>**System Requirements**

Please refer to the [Tetra4D Enrich Installation Guide](http://www.tetra4d.com/documentation/) to access to the system requirements.

## <span id="page-4-0"></span>**Licensing**

#### <span id="page-4-1"></span>**New Tetra4D Enrich customers**

You should automatically receive information to retrieve your serial number for **Tetra4D Enrich 2016,**  in an email from tetra4d.com.

Please carefully read the [Tetra4D Enrich Installation Guide](http://www.tetra4d.com/documentation/) for instructions on how to activate your licenses.

Note: Tetra4D Enrich will run in trial mode for 28 days after completing the installation, providing you with the ability to use the product temporarily without a serial number.

You will have full functionality of the software during the trial period. If you experience any problem during the installation and activation process, please contact support by visiting our [support page.](http://www.tetra4d.com/support/)

#### <span id="page-4-2"></span>**Information about the licensing management solution**

The licensing management solution for **Tetra4D Enrich 2016** offers flexibility and autonomy to customers, allowing users to manage their licenses:

- Licensing Tetra4D Enrich can be done directly by customers, without requiring customers to contact Tetra4D support
- Online and offline activations are supported
	- $\circ$  Online activation requires a few actions and is fully performed within the product (no support request, no email communication)
	- $\circ$  In case of offline activation, information to activate the seat has to be communicated through email via submitting a support ticket.
- Activation / deactivation is enabled making it possible to transfer a license from one system to another
	- $\circ$  In cases where a system / license is no longer used and has to be transferred to another system
	- $\circ$  The transfer can be performed directly by the customer via the [customer portal.](https://system.netsuite.com/core/media/media.nl?id=1512340&c=1268810&h=7381c1353a387fc86a78&_xt=.html)

Note:

- o The transfer of a license has to be occasional, and is only allowed in case of:
- o Computer crash
- o Computer change

The Tetra4D support team is available to answer any questions and to assist whenever needed. To receive assistance from the support team, please contact support by visiting our [support page.](http://www.tetra4d.com/support/)

## <span id="page-5-0"></span>**Format Support**

This release supports reading the following 3D file formats:

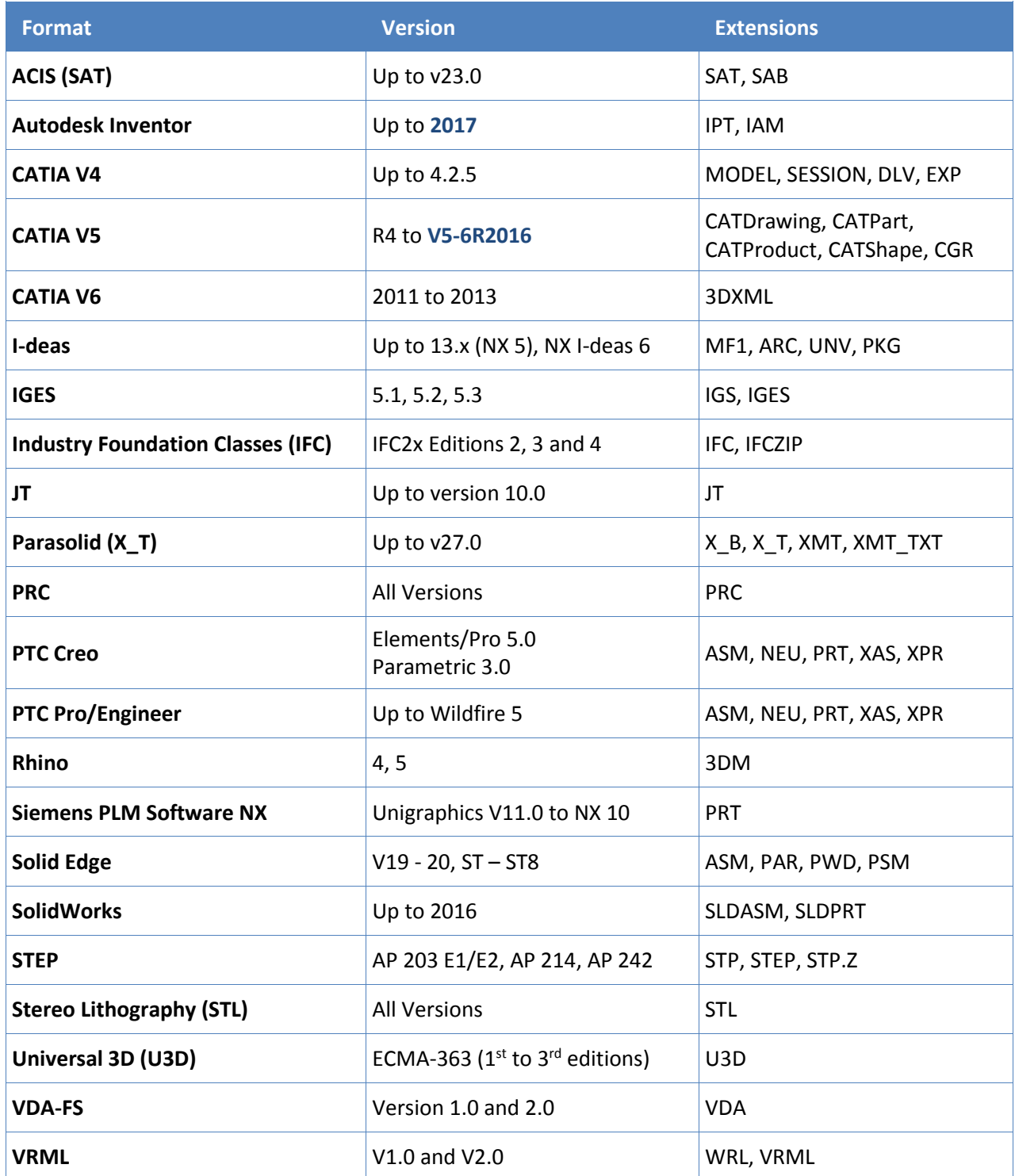

## <span id="page-6-0"></span>**Updated formats support and Reader/Writer enhancements**

This section presents the CAD Readers and Writers with related enhancements for the 2016 SP1 Tetra4D Enrich release.

#### <span id="page-6-1"></span>**CAD Reader: CATIA**

• **Support for CATIA V5-6R2016**

#### <span id="page-6-2"></span>**CAD Reader: Inventor**

• **Support for Inventor 2017**

#### <span id="page-6-3"></span>**Export 3D Data: STEP**

#### • **Support for STEP AP242**

In addition to the existing support of the STEP AP203 and STEP AP214 standards; Tetra4D Enrich now supports the export to STEP AP242 standard.

Along with this new STEP standard support, the following information can be exported:

- o **Write 3D Attributes**
	- o This option enables the export of attributes linked to the 3D model.

#### o **Write 3D PMI**

- o This option enables the export of PMI linked to the 3D model.
- o In the STEP file, PMI is described as graphic information.

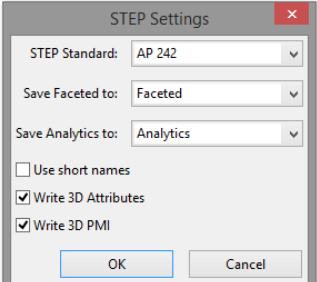

## <span id="page-6-4"></span>**PMI: Support of CREO "Flat to screen" PMIs**

The CREO specific "flat to screen" PMIs are supported.

These PMIs are flat to screen and their position is fixed, independently of the orientation and zoom of the 3D model.

## <span id="page-7-0"></span>**Enhancements and new features**

This section presents the new features and enhancements released with this new version of Tetra4D Enrich.

#### <span id="page-7-1"></span>**Center of rotation enhancement**

The calculation of the center of rotation for the views that are read from the native CAD files has been enhanced in order to improve the user experience when interacting with the 3D model.

#### <span id="page-7-2"></span>**Replace 3D feature: Access to the "General" 3D conversion settings**

In addition to the tab "Import" and "Optimize", the "general" tab is accessible within the 3D Conversion Settings dialog.

Therefore, all the "General" parameters can be modified when using the Replace 3D feature.

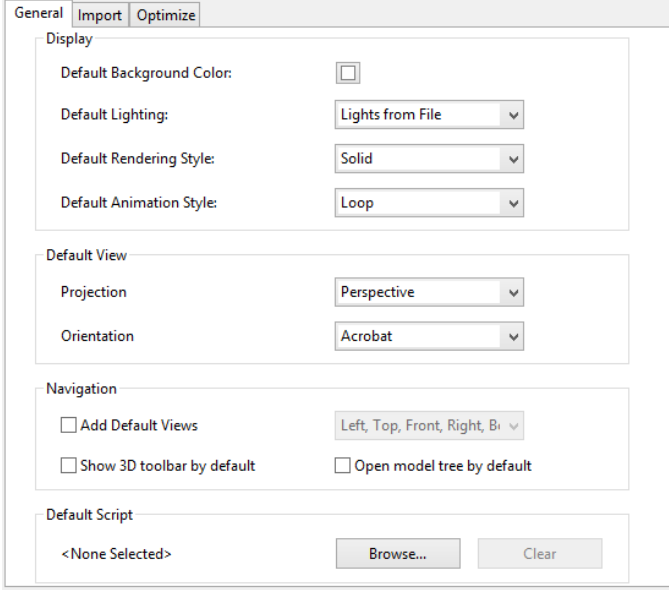

#### <span id="page-8-0"></span>**Performances optimization**

• **Table**

Performance of table scroll has been improved

• **Isolate action**

Performance of Isolate action has been improved

• **Creation / Edition of Tetra4D Enrich items**

The creation of a new Tetra4D Enrich item, (Table, Carousel of views, actions), as well as the modification of an existing one no longer requires a deactivation/reactivation of the 3D annotation.

As a result, the creation process is more efficient and less time consuming, especially when working with large / complex models.

#### <span id="page-8-1"></span>**Documents enhancements**

#### • **Multiple documents**

Working with multiple Tetra4D Enrich documents in the same Acrobat session has been enhanced.

#### • **Multiple 3D annotations**

Working with Tetra4D Enrich in a PDF document having multiple 3D annotations in the same page or in different pages has been enhanced.

#### <span id="page-8-2"></span>**Auto-upgrade of existing Tetra4D Enrich documents**

Tetra4D Enrich documents created with a previous version of Tetra4D enrich are automatically upgraded when the Tetra4D Enrich items are modified in a newer version.

This enhancement enables users to benefit from the latest improvements (ie: optimization of performances) when an existing document is modified in a newer version.

Remark:

The Tetra4D Enrich version used to create the document or to modify it can be accessed using the top menu Tetra4D Enrich > About this document

It is not possible to modify an existing document with an older version than the one that was used to create or to modify it.

### <span id="page-9-0"></span>**Populate text fields with CAD attributes**

In addition to the existing feature "Import text field data," which enables user to populate text fields with information defined in a XML file, it is now possible to populate text fields with attributes linked to the 3D data, (coming from the read native CAD file).

This feature is based on a "key" text that must be defined in the text field, prior inserting the 3D CAD data into the PDF document (Insert 3D or Replace 3D).

The "key" syntax is the following:

- o [\$MODEL\_PROP.CAD\_ATTRIBUTE\_NAME\$]
	- o MODEL\_PROP: Fixed
	- $\circ$  CAD ATTRIBUTE NAME: name of the CAD attribute that will be read to populate the text field.

In the below sample:

- o [\$Description\$]: will be populated with information coming from an XML file
- $\circ$  [\$MODEL\_PROP.Material\$]: will be populated with the Material attribute value read in the CAD file.

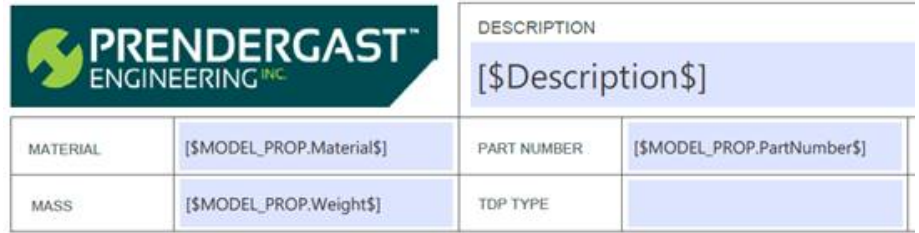

Remark:

For CAD software having configurations (ie: SolidWorks), the attributes are linked to the configuration and can be accessed using the following key:

- o [\$CONF\_PROP.CAD\_ATTRIBUTE\_NAME\$]
	- o CONF\_PROP: Fixed

## <span id="page-9-1"></span>**Bug Fixes**

The 2016 SP1 release of Tetra4D Enrich fixes several customer reported issues. Please contact support by visiting our support page if you have questions about any specific issue.